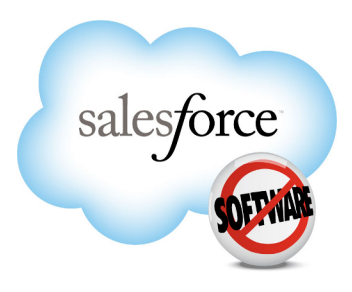

Version 22.0: Summer '11

# **Apex REST Developer's Guide**

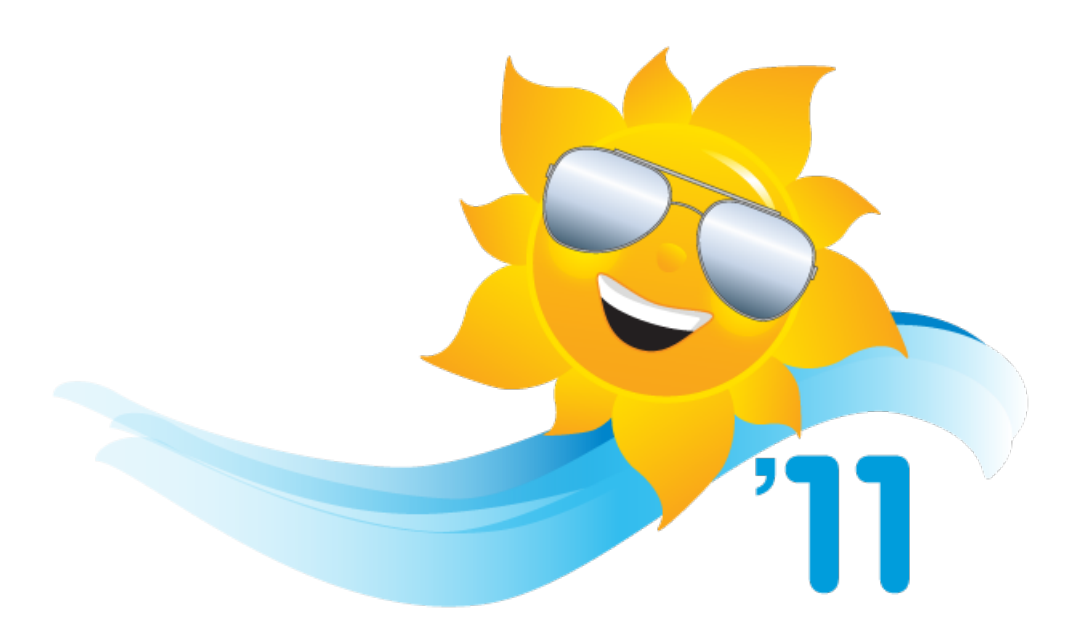

Note: Any unreleased services or features referenced in this or other press releases or public statements are not currently available and may not be delivered on time or at all. Customers who purchase our services should make their purchase decisions based upon features that are currently available.

Last updated: July 22, 2011

© Copyright 2000-2011 salesforce.com, inc. All rights reserved. Salesforce.com is a registered trademark of salesforce.com, inc., as are other names and marks. Other marks appearing herein may be trademarks of their respective owners.

# **Table of Contents**

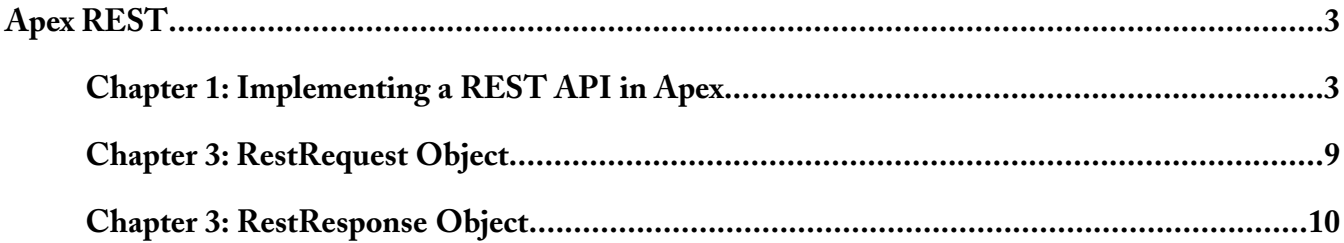

Table of Contents

# <span id="page-4-1"></span><span id="page-4-0"></span>**APEX REST**

# **Chapter 1**

# **Implementing a REST API in Apex**

You can implement custom Web services in Apex and expose them via REST architecture. This document supplements the Force.com REST API Developer's Guide and the Force.com Apex Developer's Guide.

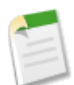

**Note:** Apex REST is currently available through a pilot program. For information on enabling Apex REST for your organization, contact salesforce.com.

# **Governor Limits**

Calls to Apex REST classes count against the organization's API governor limits. All standard Apex governor limits apply to Apex REST classes. For example, the maximum request or response size is 3 MB. For more information, see Understanding Execution Governors and Limits.

# **Authentication**

Apex REST supports these authentication mechanisms:

- OAuth 2.0
- Session ID

See [Step Two: Set Up Authorization](http://www.salesforce.com/us/developer/docs/api_rest/index_Left.htm#StartTopic=Content/quickstart_oauth.htm) in the REST API Developer's Guide.

### **REST-Specific Annotations**

Six new annotations have been added to Apex. They are used to annotate the Apex class you develop to implement your REST API.

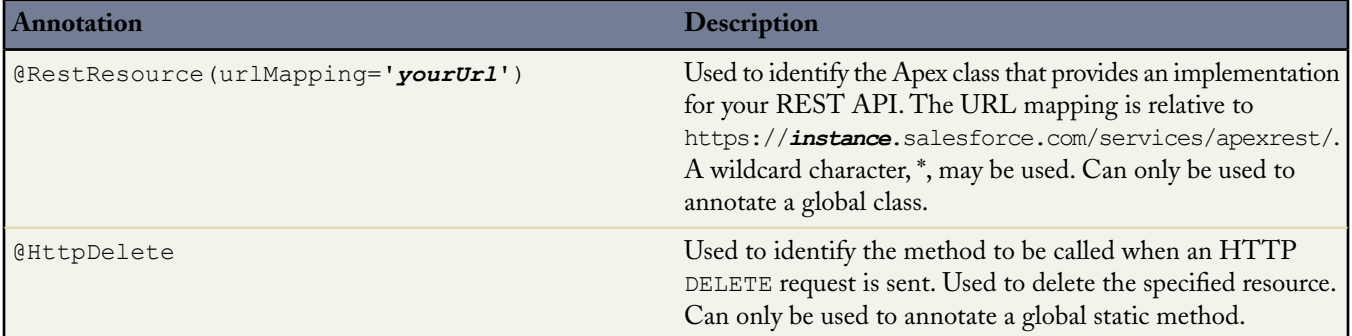

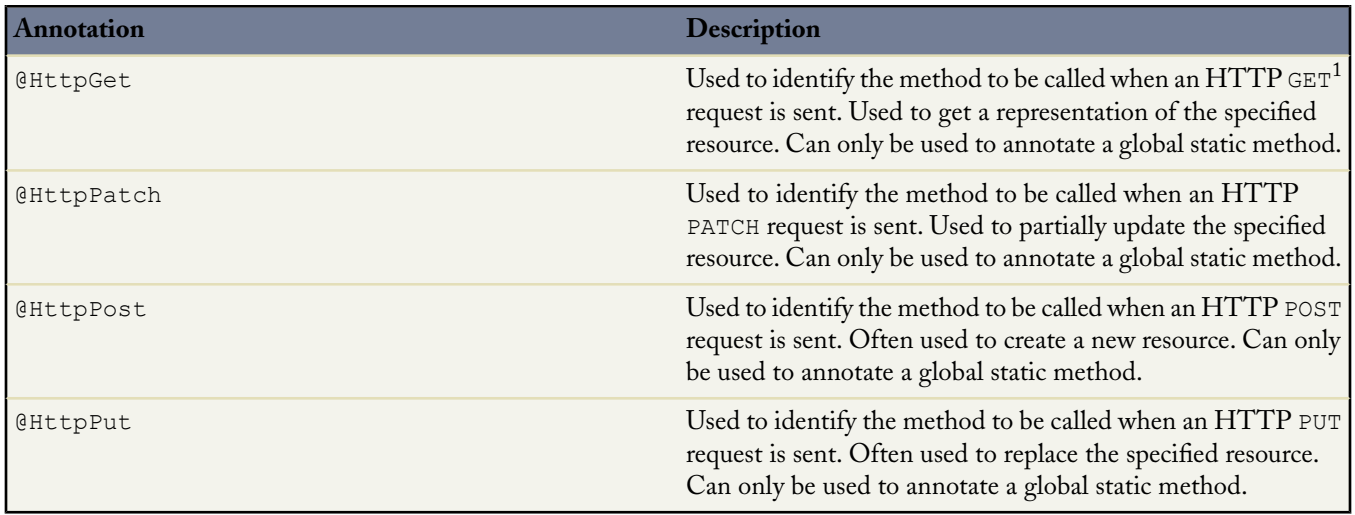

Namespaced classes have their namespace injected into the URL. For example. If your class is in namespace abc, and the class is being mapped to your url, then the API URL mapping will be modified in this manner:

https://*instance*.salesforce.com/services/apexrest/abc/your\_url/. In the case of a URL collision, the namespaced class will always win.

URL path mappings are as follows:

- the path must begin with a '/'
- if an '\*' appears, it must be preceded by '/' and followed by '/', unless the '\*' is the last character, in which case it need not be followed by '/'

Any cookies that are set on the RestResponse are namespaced with a apex prefix to avoid name collisions with internal Force.com cookies.

The rules for mapping URLs are:

- An exact match always wins.
- If no exact match is found, find all the patterns with wildcards that match, and then select the longest (by string length) of those.
- If no wildcard match is found, an HTTP response status code 404 is returned.

### **Method Signatures and Deserialization of Resource Representations**

Two formats are supported by the Apex REST API to mark up representations of resources: JSON and XML. JSON representations are passed by default in the body of a request or response, and the format is indicated by Content-Type property in the HTTP header. It is up to the developer to retrieve the body as a Blob from the HttpRequest object, but if parameters are defined, an attempt will be made to deserialize the request body into those parameters. If the method has a non-void return type, the resource representation will be serialized to the response body. Only the following return types and parameter types are allowed:

- Apex primitives $2$
- **SObjects**
- List or Maps of the first two types<sup>3</sup>

 $1$  Methods annotated with @HttpGet also are called if the HTTP request uses the HEAD request method.

<sup>2</sup> Excluding SObject and Blob.

<sup>3</sup> Only Maps keyed by String are allowed.

Methods annotated with @HttpGet or @HttpDelete cannot include parameters other than RestRequest or RestResponse (because GET and DELETE requests have no body, so there's nothing to deserialize). A single @RestResource class cannot have multiple methods annotated with the same HTTP request method. Thus, two methods, both annotated with @HttpGet, are not allowed.

**Note:** Apex REST currently does not support requests of Content-Type multipart/form-data.

# **Response Status Codes**

The status code of a response is set automatically for you. The following are some HTTP status codes and what they mean in the context of the HTTP request method:

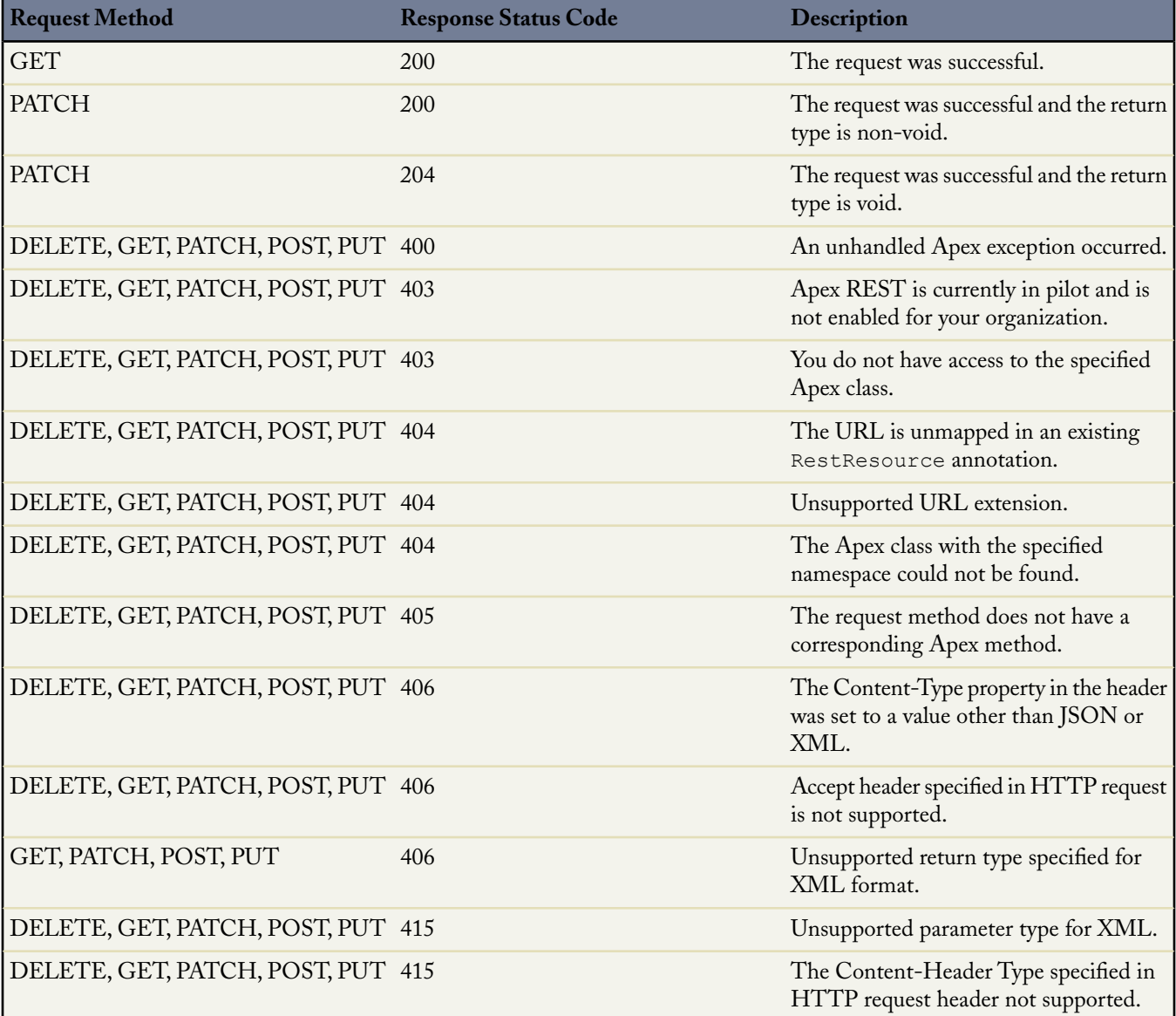

### **Runtime Implications**

Here are a few important implications or non-obvious side-effects of the way a method is defined in Apex.

- If RestRequest is declared as a parameter in an Apex handler method, then the HTTP request body will be deserialized into the RestRequest.requestBody property.
	- Unless there are any declared parameters in an Apex handler method that are neither a RestRequest or a RestResponse object, then an attempt to deserialize the data into those parameters will be made.
- If RestResponse is declared as a parameter in an Apex handler method, then the data stored in the RestResponse.responseBody will be serialized into the HTTP response body.
	- Unless the return type of the Apex handler method is non-void, in which case an attempt to serialize the data returned by the method will be made.
- An attempt to deserialize data into Apex method parameters will be made in the order they are declared.
- The name of the Apex parameters matter. For example, valid requests in both XML and JSON would look like:

```
@HttpPost
global static void myPostMethod(String s1, Integer i1, String s2, Boolean b1)
{
  "s1" : "my first string",
  "i1" : 123,"s2" : "my second string",
  "b1" : false
}
<request>
  <s1>my first string</s1>
 <i1>123</i1>
 <s2>my second string</s2>
  <b1>false</b1>
</request>
```
• Certain parameter types or return types mean that the method cannot be used with XML as the Content-Type for the request or as the accepted format for the response. Maps or collections of collections (for example, List<List<String>>) are not supported. These types are usable with JSON, however. If the parameter list includes a type invalid for XML and XML is sent, an HTTP 415 status code is returned. If the return type is a type invalid for XML and XML is the asked for response format, an HTTP 406 status code is returned.

### **Apex REST API Sample**

The following sample shows how to implement a simple REST API in Apex that handles three different HTTP request methods. For more information about authenticating with cURL, see the [Quick Start](http://www.salesforce.com/us/developer/docs/api_rest/index_Left.htm#StartTopic=Content/quickstart.htm) section of the REST API Developer's Guide.

**1.** Create an Apex class in your instance, by clicking *Your Name* ➤ **Setup** ➤ **Develop** ➤ **Apex Classes** and adding the following code to your new class:

```
@RestResource(urlMapping='/Account/*')
global with sharing class MyRestResource {
  @HttpDelete
 global static void doDelete(RestRequest req, RestResponse res) {
   String accountId = req.requestURI.substring(req.requestURI.lastIndexOf('/')+1);
   Account account = [SELECT Id FROM Account WHERE Id = :accountId];
   delete account;
  }
```

```
@HttpGet
 global static Account doGet(RestRequest req, RestResponse res) {
   String accountId = req.requestURI.substring(req.requestURI.lastIndexOf('/')+1);
   Account result = [SELECT Id, Name, Phone, Website FROM Account WHERE Id = :accountId];
   return result;
 }
 @HttpPost
 global static String doPost(RestRequest req, RestResponse res, String name,
     String phone, String website) {
   Account account = new Account();
   account.Name = name;
   account.phone = phone;
   account.website = website;
   insert account;
   return account.Id;
 }
}
```
**2.** Open a command-line window and execute the following cURL command to retrieve an Account by ID:

```
curl -H 'Authorization: OAuth sessionId'
'https://instance.salesforce.com/services/apexrest/Account/accountId'
```
Where *instance* is the portion of the <serverUrl> element, **sessionId** is the <sessionId> element that you noted in the login response, and *accountId* is the ID of an Account which exists in your organization.

Salesforce returns a JSON response with data such as the following:

```
{
 "attributes" :
   {
      "type" : "Account",
      "url" : "/services/data/v22.0/sobjects/Account/accountId"
   },
 "Name" : "Acme",
 "Id" : "accountId"
}
```
**Note:** The cURL examples in this section don't use a namespaced Apex class.

**3.** Create a file called account.txt to contain the data for the Account you will create in the next step.

```
{
 "name" : "Wingo Ducks",
 "phone" : "707-555-1234",
 "website" : "www.wingo.ca.us"
}
```
**4.** Using a command-line window, execute the following cURL command to create an Account by ID:

curl -H 'Authorization: OAuth *sessionId* -H "Content-Type: application/json" ' —d @account.txt 'https://*instance*.salesforce.com/services/apexrest/Account/'

Salesforce returns a String response with data such as the following:

#### "*accountId*"

Where **accountId** is the ID of the Account just created by the POST request.

5. Using a command-line window, execute the following cURL command to delete an Account by ID:

curl  $-X$  DELETE  $-H$  'Authorization: OAuth sessionId' 'https://instance.salesforce.com/services/apexrest/Account/accountId'

# **Chapter 3**

# **RestRequest Object**

<span id="page-10-0"></span>The following tables list the members for the RestRequest object.

### **Properties**

The following are the properties on the RestRequest object:

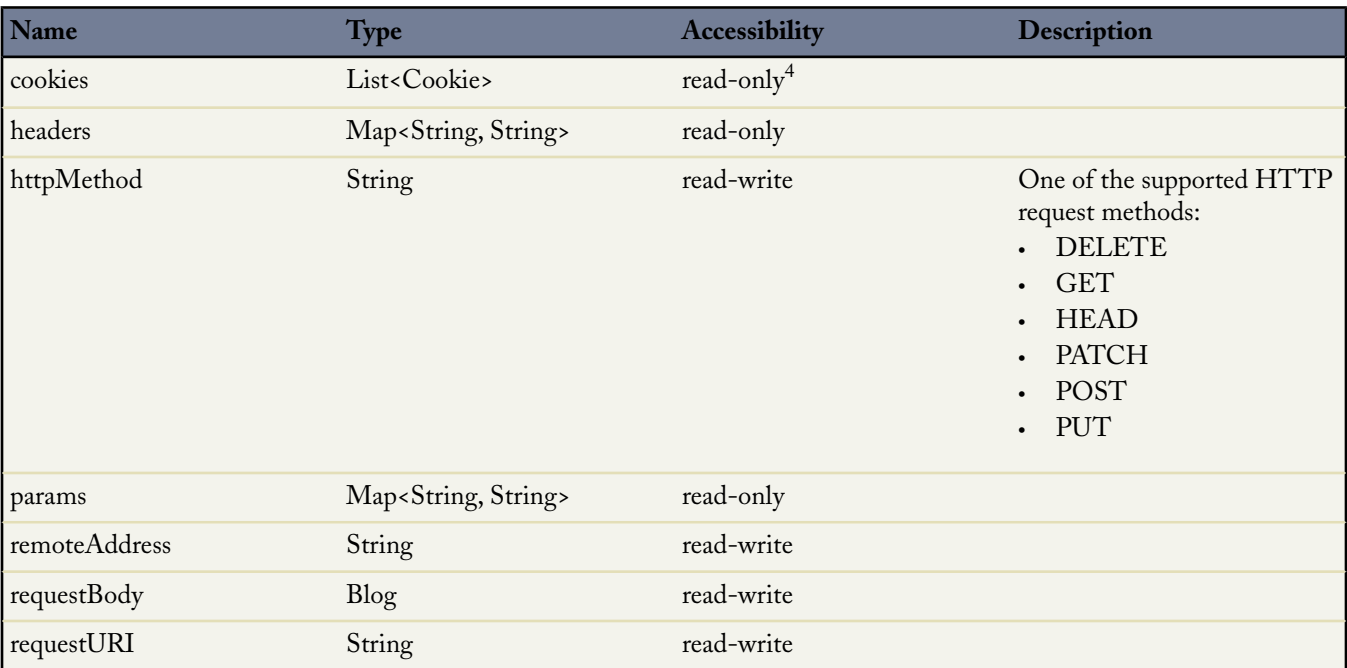

### **Methods**

The following are the methods on the RestRequest object:

| Name         | <b>Arguments</b>          | <b>Return Type</b> | <b>Description</b> |
|--------------|---------------------------|--------------------|--------------------|
| addCookie    | Cookie cookie             | void               |                    |
| laddHeader   | String name, String value | void               |                    |
| addParameter | String name, String value | void               |                    |

<sup>&</sup>lt;sup>4</sup> While List and Map properties themselves are read-only, their contents are read-write. You can either call methods directly on the Collection or use one of the convenience methods below.

# **Chapter 3**

# **RestResponse Object**

<span id="page-11-0"></span>The following tables list the members for the RestResponse object.

# **Properties**

The following are the properties on the RestResponse object:

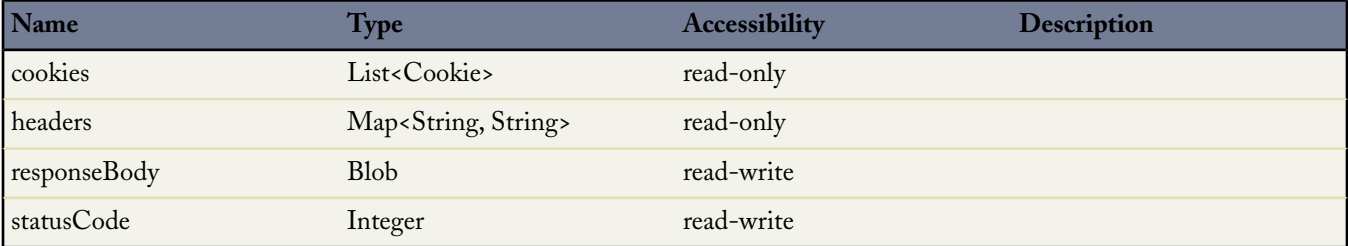

The following table lists the only valid response status codes:

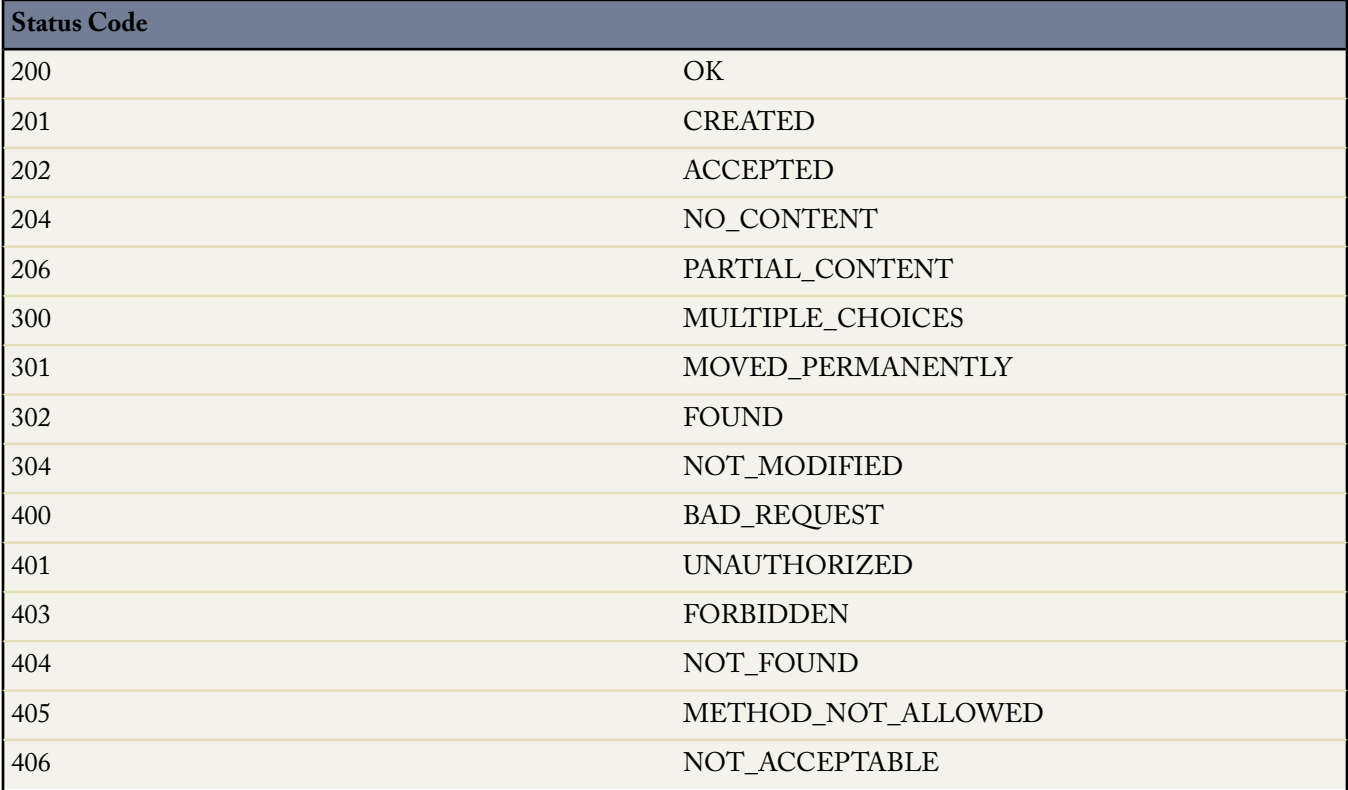

# RestResponse Object

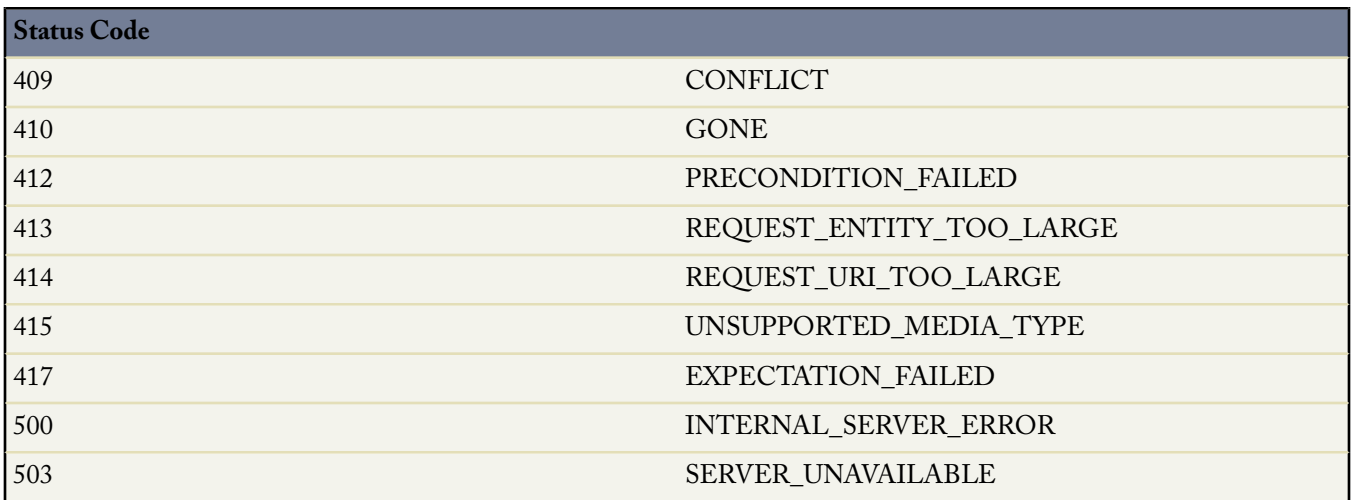

If you set the RestResponse.statusCode to any value not in the table, an HTTP status of 500 is returned with the error message "Invalid status code for HTTP response: X", where X is the invalid status code value.

### **Methods**

The following are the methods on the RestResponse object:

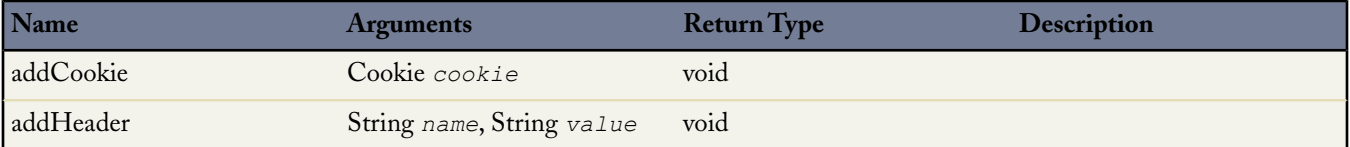